# Interface

**Lorain County Computer Users Group** www.LCCUG.com info@LCCUG.com

Volume 29 Number 1 January 2017

**Tuesday** February 14, 2017

## What is new in the world of computers?

Presented BvGlenn Pubal

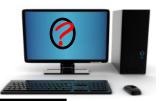

## Come learn with us!

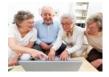

The Lorain County Computer Users Group P.O. Box 792 Amherst, Ohio 44001

### RAFFLE ITEMS

- 1) 1.5 TB Seagate external USB Hard Drive donated by Royal Business Equipment!!
- 2) 16 GB SanDisk Cruzer Flash Drives
- 3) AA Batteries (15 Count)
- 4) AAA Batteries (12 Count)

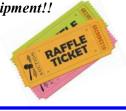

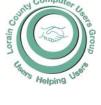

2017

Inside This Issue

President's Letter Pg. 2

LCCUG Officers Pg. 2

February Program Pg. 3

Minutes Pg. 4

Genealogy Pg. 5

Stop Falling For & Sharing Fake News

All About Streaming
Pg. 9

Classes & Workshop

Pg.10

Deep Mapper

LCC-OGS Programs

Pg.11

A Bit of This - A Byte of Pg. 11

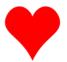

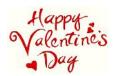

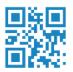

## igotimesNew Meetings Now Held in Elyriaigotimes

Meetings are held at St. John Lutheran Church 1140 West River Rd. Elyria, OH 44035

Doors will open at 5:30 PM, program starts at 6:30 PM

## A Word From Our President

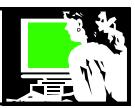

Several times recently I have received emails from people that I do not know that included an attached zip file. I deleted these emails because it seemed likely that these attachments would spread malware of some kind if I clicked on it. You have to be constantly vigilant!

Actually Gmail flagged these emails as likely virus or malicious links and cautioned about opening them. Thank you Gmail.

January 28th was designated as Data Privacy Day. We can learn more at **StaySafeOnline.org** 

(https://staysafeonline.org/data-privacy-day/about).

These are some of the issues that we can learn about there:

- ⇒ Keep a Clean Machine: Malware & Botnets, Spam & Phishing, Hacked Accounts, Securing your Home Network
- ⇒ Protect your personal information: ID Theft & Fraud, Passwords & Securing your Account, Social Networks, Online Shopping, Back it Up
- ⇒ For Parents: Raising Digital Citizens, Cyberbullying & Harassment, Parental Controls, Gaming Tips
- ⇒ Mobile & on-the-go: Mobile Devices, Mobile Parental Controls

There are about 50 tip sheets at that website that can be printed off to support all of these issues a great resource!

I use **this password trick** for most of my logins. The Password Trick by Thomas MacEntee is explained at the link here. "What if you could create a different password for every website you used and still remember those passwords? The Password Trick explains an easy-to-use formula for all your password needs. You'll have strong passwords that are easy to remember and 99% of the time you'll get in to the website on the first try!" Click here to view video

http://hackgenealogy.com/features/videos/#Password

You should also consider using two-factor authentication (2FA) for logging into websites. This can be annoying but can greatly increase your safety online.

http://www.howtogeek.com/199262/authy-two-factor-authentication-made-easy/

Also consider these items from the McAfee blogs:

- 1. Know the scams. Read articles and blogs, follow the news, and share this so you can learn about different kinds of scams and what you can do to avoid them and also help your friends.
- 2. Think before you click. Never click on links in messages from people you don't know or vaguely know. These phishing emails have links that lead to websites that can lure you into giving personal information or download malware to your computer. You should even be wary with emails from people you do know if it looks or

(Continued on page 6)

### LCCUG Officers For 2017

| President                  | Sandee Ruth president@lccug.com          |
|----------------------------|------------------------------------------|
| Vice President             | Carole Doerr<br>vp-programs@lccug.com    |
| Secretary                  | Don Hall<br>secretary@lccug.com          |
| Treasurer                  | Micky Knickman<br>treasurer@lccug.com    |
| Newsletter<br>Editor       | Pam Rihel<br>newsletter@lccug.com        |
| Web Page Editor            | Richard Barnett<br>webpage@lccug.com     |
| Statutory Agent            | Sandra Ruth<br>statutory_agent@lccug.com |
| Director of<br>Membership  | Dennis Smith<br>membership@lccug.com     |
| Director of<br>Advertising | Richard Barnett<br>advertising@lccug.com |
| Director of<br>Education   | Neil Higgins<br>education@lccug.com      |

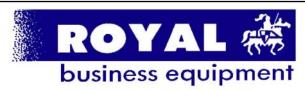

365-2288 - Elyria

1-800-238-8973 - USA

591 Cleveland Street Elyria, Ohio 44035

- \* Computer Repair
- \* PRINTERS & SUPPLIES
- \* Upgrades
- \* Custom PC's & Laptops
- \* CALL FOR BEST PRICES
- \* EDUCATION DISCOUNTS
- \* LCD Monitors & TVs

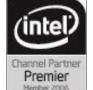

Shop at www.ROYALBUSINESS.com and save \$\$\$

Financing Available - 90 days same as cash

Volume 29 Issue 2| Page 2 February 2017 | Interface

### **Tuesday** February 14, 2016

## What is new in the world of computers?

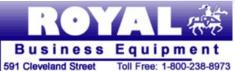

Elyria, Ohio 44035

Presented By

Toll Free: 1-800-238-8973 Fax: 440-365-0950

Glenn Pubal

Mr. Pubal has given us many excellent presentations and is a long time club sponsor. Please join us as Glenn will discuss the latest trends and products in technology. Glenn will discuss what is new and upcoming in the world of computers and computer programs, especially in regards to Microsoft and In-

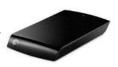

Please plan of arriving early to get a good seat and have some refreshments 1.5TB USB 20 UP TO EXTENSE and above all, learn something new. This should be a very interesting and informative program for members and guests.

We will be raffling off a 1.5 TB Seagate external USB Hard drive donated by Royal Business Equipment!!

## MEETING CANCELLATION

When a meeting is cancelled, the notification will be on our Websites and emails will be sent out to our members.

Our Websites are: www.lccug.com www.lccug.com/members

If you think the weather is too bad to drive in then don't try to come to a meeting that may already be cancelled. Please check your email boxes and our websites.

#### Thank You

#### Computer Systems Unlimited, Inc.

We are a full service computer/peripheral sales and repair Company specializing in custom built Pc's, network design, soft-ware integration, and everything inbetween. We are located in the small college town of Oberlin, Ohio, and for four-

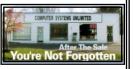

teen years have been providing unrivaled service to home users. small and large businesses all over Ohio as well as State and local government agencies. All of our systems and networks are tailored to meet the individual needs of our customers.

Onsite service and repair for all networks and systems, In house service and repair, Pick up and drop off, Printer repair and cleaning, Laptop repair, Software troubleshooting, Custom designed networks and pc's, MAC repair, Parts replacement & Expert advice and support and Data Recovery.

- \* Computer Systems Unlimited is happy to offer a 5% discount on all computer systems ordered by LCCUG members.
- \* Computer Systems Unlimited will also offer a free computer diagnostics check, (a \$25 value), for all LCCUG members.

Visit our web site at www.csuoberlin.com for more of what we can do. Store Hour Monday 9-5:30 - Thursday 9-5:30 - Friday 9-5 - Saturday 9-1

## amazonsmile

## You shop. Amazon gives.

Thinking of shopping with Amazon? Well you can now go to our lccug.com website and just click on the amazonsmile link and start shopping.

Our club gets rewarded for any items purchased from out website. So the more you buy the better it is for our club. SO START SHOPPING.

### Attention! Attention! Attention!

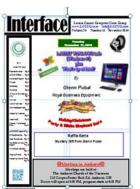

Now you can get a 5 year membership subscription to LCCUG for only \$75.00.

This is a savings of \$50.00. Can't beat this price.

So talk to Micky Knickman our Treasurer and get started on your 5 year membership today.

Don't wait until this great offer disappears. Sign-up today...

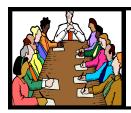

## Executive Board Meeting Minutes

#### **DECEMBER 6, 2016**

The board members attending the meeting were Sandee Ruth, Carole Doerr, Don Hall, Micky Knickman, Richard Barnett, Dennis Smith and Neil Higgins.

The board approved giving away a new laser printer as an attendance prize to members only at the annual Christmas party.

There will not be a money rollover raffle nor a software/hardware raffle at the December 13 meeting.

Final assignments for the Christmas party were made.

All present board members agreed to run for their respective positions in the coming year.

Dennis issued a spread sheet showing our inventory of software / hardware prizes and our income from raffles. He also issued a complete report on membership status.

Micky has purchased various items for the raffles and Carole purchased ink from Staples to keep our cartridge return account active.

Micky gave a treasurer's report.

Neil moved, Carole seconded the meeting be adjourned

#### **MEMBERSHIP WITH LCCUG:**

Yearly dues are \$25.00. For more information contact:

Dennis Smith

Director of Membership,

membership@lccug.com.

Directions to Meetings: A map and directions to our meetings can be found on our Members' web page:

www.lccug.com/members. Just click on the link "Meeting Locations & Directions"

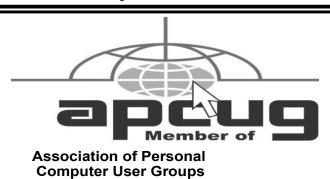

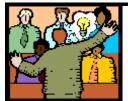

## General Meeting Minutes

#### **DECEMBER 13, 2016**

President Sandee Ruth called the meeting to order. A motion to accept the minutes as shown in the December issue of the *INTERFACE* was made by Mary Butler, seconded by Carole Doerr. Motion passed by voice vote

Sandee proceeded to read the proposed slate of officers for the coming year and asked if there were any nominations from the floor. There were no nominations so Sandee moved the existing slate be approved by unanimous ballot, motion approved.

Members were informed of our meeting place change next month to St. John's Church in Elyria.

Attendees enjoyed the food brought in by members throughout the evening.

After the Chinese Raffle, Lorna Middendorf won the laser printer.

Sandee moved, Neil seconded the meeting be adjourned.

I am sorry that I mixed up the minutes, last months should be in this newsletter, so that is why you are reading the December minutes in this newsletter.

Thank you for your patience during my illness.

Newsletter Editor: Pam Rihel using Microsoft Publisher, 2013

**This Month's contributors:** Micky Knickman, Sandra Ruth, Pam Rihel, Don Hall, Dennis Smith, Neil Higgins, Carole Doerr, Keith, Pam Holland, Greg Skalka, Mary Stewart, Scambusters, APCUG, Dick Eastman, Microsoft Office art online,

Newsletter is now Online at

lccug.com/newsletters or lccug.com

### LCCUG Members Page

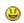

Don't forget to check the Members' page for up-to-date information about programs & events:

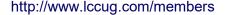

February 2017 | Interface

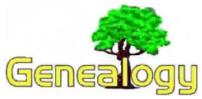

Pam Rihel prihel1947@gmail.com Dick Eastman http://www.eogn.com

## Auschwitz Death Camp: Poland Puts Database of Prison Guards Online

The names of Nazi SS commanders and guards at the Auschwitz death camp in German-occupied Poland have been put online by the country's Institute of National Remembrance (INR). It has been hailed as the most comprehensive list to date

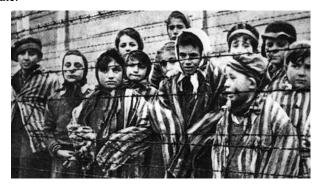

These children were photographed by a Red Army soldier on the day the camp was liberated

About 9,000 names - nearly all German - are on the Auschwitz garrison list, some with photographs attached.

The INR hopes the list will prove that Auschwitz was not a Polish-run camp. More than a million people died there. The victims were overwhelmingly Jewish - but Poles, Roma and political prisoners were also murdered.

You can read more in an article in the BBC News web site at: http://www.bbc.com/news/world-europe-38797727. My thanks to newsletter reader Linda Scham for telling me about this story.

### Dropbox Paper Challenges Evernote, Google Keep, Zoho Notebook, OneNote and Other Cloud-Connected Note-Taking Products

This is an article I published last August. At the time, the program was still in beta. I have been using it occasionally and find it is a simple word processor but also one that works well. Today, Dropbox took the program out of beta test status and is now supporting it fully. Therefore, I decided to republish the article. If you are looking for a **FREE** word processor, you might want to use the one you already have: Dropbox Paper.

Evernote has long been one of the best note-taking apps for use by genealogists and by millions of others. I have been a big Evernote fan for years and still am. However, Evernote recently increased the prices of its Plus and Premium versions. Evernote Basic remains available free of charge but is now limited to two devices per account, like a computer and a phone, two computers, or a phone and a tablet. Bummer! (See my earlier article at <a href="https://goo.gl/n0v4qa">https://goo.gl/n0v4qa</a> for the details.)

Many Evernote users were disappointed by the news and have since looked for replacement programs. See my article about one possible replacement at <a href="https://goo.gl/EwKVFN">https://goo.gl/EwKVFN</a> while others are switching to Microsoft's OneNote (see <a href="https://goo.gl/deGfCZ">https://goo.gl/deGfCZ</a>). Now a new candidate from a well-known vendor is entering the marketplace.

**Dropbox** has long been a very popular cloud-based file storage service. Most Dropbox users find it is an excellent service for making backup copies of files as well as copying (or "replicating") those files amongst multiple computers, such as keeping the same files at all times on both your your desktop and laptop computers. The same files also can be retrieved on an iPad, iPhone, Android device, Windows Phone, or even on a Kindle Fire. Now Dropbox is adding a new trick that appears to be aimed at enticing Evernote users to switch to Dropbox's new service.

**Dropbox Paper** is a brand-new offering that is still in beta testing but available to anyone who would like to try it. In it's

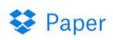

simplest form, Dropbox Paper is a notetaking application built into the Dropbox file storage and replication service. It is designed for note taking and it

(optionally) replicates copies of those notes to the owner's Windows computers, Macintosh computers, iPad, iPhone, and Android devices. All the notes are also available on any computer by opening a web browser and going to the Dropbox Paper web site. Does this sound like Evernote? You bet it does! I doubt if that is a coincidence.

Dropbox is also making a play for corporate users, again competing with Evernote. Dropbox Paper is cloud-connected so that your group can meet up in the same document and at the same time, regardless of where all team members are located or what devices they are currently using. Team members can enrich shared pages with lists, blocks of code, and embedded media. They can even embed Dropbox documents in your pages.

Dropbox Paper displays all related mentions, comments, shares and other notifications in a neat little list. That list and its associated pages can all file into folders, which you can sort by team or topic.

This is a huge part of how Dropbox is "reimagining the way people work together," said Christina Cacioppo, Paper product manager. "Dropbox Paper is built to help fast-moving teams organize all their team's knowledge in a single place, creating a home for their projects."

#### **Downsides**

I will caution you, however, that Dropbox Paper does not yet seem to have much security. I'm using it for my recipes and for other non-secret items. However, I wouldn't use Dropbox Paper just yet for anything sensitive, such as my credit card

February 2017 | Interface Volume 29 Issue 2 | Page 5

sounds suspicious. Hackers can create a malicious email that looks like it came from your best friend's email account.

- 3. Safely peruse. Beware of phony websites. These sites may have an address that's very similar to a legitimate site, but the page can have misspellings, bad grammar or low resolution images. However, scammers are getting better at replicating sites so make sure. If a site asks for personal information, that you double check the URL and make sure it's not asking for information it shouldn't. McAfee SiteAdvisor is a free download and protects you from going to risky sites
- 4. Shop safely. Don't shop on a site unless it has the "https" and a padlock icon to the left or right of the URL. Also, protect yourself and use a credit card instead of a debit card while shopping online—a credit card company is more likely to reimburse you for fraudulent charges.
- 5. Kick-butt passwords. Do away with the "Fitguy1982" password and use an extremely un-crackable one like 9&4yiw2pyqx#. Phrases are good too. Regularly change passwords and don't use the same passwords for critical accounts. For more tips on how to create strong passwords, go to <a href="http://passwordday.org/">http://passwordday.org/</a>
- 6. Protect your info. Keep your guard up. Back up all of your data on your computer, smartphone and tablet in the event of loss, theft or a crash. Also, routinely check your various financial statements for questionable activity.
- 7. Watch your Wi-Fi connectivity. Protect your network by changing your router's default settings and making sure you have the connection password-protected. For more information on how to protect your Wi-Fi connection, click here.
- 8. Install a firewall. A firewall is a great line of defense against cyber-attacks. Although most operating systems come with a firewall, you might want to consider installing McAfee LiveSafe<sup>TM</sup> service which has a much better firewall than the one that comes built into your operating system.
- 9. Keep up to date. The best security software updates automatically to protect your computer. Use the manufacturer's latest security patches to make regular updates and make sure that you have the software set to do routine scans
- 10. Use your noggin. You do not need to be a seasoned computer whiz to know that it's not smart to open an attachment titled, "Claim Your Inheritance!" Using common sense while surfing the Web can protect you from some hungry cyber-shark.

These are good cautions!!!

Our February 14 meeting will see the return of Glenn Pubal of Royal Business. This is our chance to hear about what's new in technology and what's coming next. Join us at St. John Church, our new location on West River Rd. in Elyria.

Sandee Ruth LCCUG President

#### (Continued from page 5) Dick Eastman

information, bank account info, or anything else I would like to keep private.

Dropbox's security reportedly is not as good as that of some of its competitors. You can learn more at <a href="http://tiptopsecurity.com/is-dropbox-safe-to-use-how-dropbox-works-to-secure-your-files-online/">http://tiptopsecurity.com/is-dropbox-safe-to-use-how-dropbox-works-to-secure-your-files-online/</a> although that article was written before Dropbox Paper was announced this week.

In contrast, Evernote has excellent security, especially if you use the "Encrypted Text Within a Note" option. For details, see <a href="https://evernote.com/security/">https://evernote.com/security/</a> and especially scroll down to the "Encrypted Text Within a Note" section.

Alternatively, you can use a competing service like SpiderOak which does not have the capability for anyone else to see your data as long as you're using the SpiderOak client you installed on your computer. SpiderOak and Tresorit seem to have the best security of all the cloud-based file storage services. However, those two services do not yet offer note-taking applications.

#### **Summation**

Dropbox Paper looks like it may become a strong (and **FREE** or low-cost) competitor to Evernote. You might want to try it now to see for yourself. However, if you don't want to deal with beta software, you might want to wait a few months before trying it.

Dropbox Paper may be found at <a href="https://www.dropbox.com/paper">https://www.dropbox.com/paper</a>.

The Dropbox Paper FAQs (frequently-asked questions) may be found at <a href="https://www.dropbox.com/help/topics/paper">https://www.dropbox.com/help/topics/paper</a>.

This article is from Eastman's Online Genealogy Newsletter and is copyright by Richard W. Eastman. It is re-published here with the permission of the author. Information about the newsletter is available at <a href="http://www.eogn.com">http://www.eogn.com</a>.

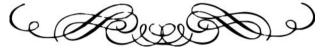

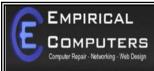

7333 1/2 LAKE AVE. ELYRIA, OH 44035 440-723-9803

#### WHAT WE OFFER

- ⇒ On-site Computer Repair
- ⇒ Custom Built Computers
- ⇒ Discounts on Software
- ⇒ Web Designs

Established in 2011, Empirical Computers has serviced thousands of customers in Lorain County Ohio & surrounding areas. Our mission is to provide the highest quality computer repair, Network and web design services to our customers at a fraction of the price of our competitors. The customer is our first priority. We're professional, honest and affordable. Our customers can be rest assured that we can fix your computer right the first time.

Call Us: 440-723-9803

E-mail: support@empiricalcomputers.com

## ScamBusters.org

## Stop Falling For and Sharing Fake News

By Keith

## Why we believe fake news and how to become more skeptical: Internet Scambusters #739

Setting aside political views, one of the big controversies of last November's elections was the surge in the appearance of fake news stories.

They came from all directions. Some were just funny. Others were downright misleading. And a few were potentially dangerous.

But fake news is nothing new. Sometimes phony stories are used to lure Internet users to malicious websites by appealing to our sense of curiosity. Or they may be simply selling a product by making outrageous claims about what they can do. And then there are entire joke websites dedicated to poking fun at public figures by making up stories about them.

We wrote about this previously in How Fake News Stories and Bogus News Websites Try to Deceive You.

But as the elections demonstrated, the use of fake news has taken on a new dimension, with social media sites such as Twitter and Facebook being used to spread gossip and lies.

The real problems are, first, that people have become much better at spinning fake news and, second, we now rely much more on the Internet to keep us in touch with current affairs.

This meant that, in some cases, phony reports were picked up by journalists, bloggers, and others who passed them on to their readers without checking their accuracy.

Sites like Facebook have become so concerned that they've launched attempts to track down and remove fake news. Even Google is trying to find a way of stopping fakes from appearing in its search results. But all of this is easier said than done. So, as usual, it's up to us as individuals to do our best to check out whether these stories are true before acting on them or passing them on.

One person who's made a study of this field is Assistant Professor of Communication and Media Melissa Zimdars.

She compiled a list of tips for analyzing news sources and websites, initially as a resource for her students.

She says, for example, that websites whose names end in "lo" (e.g. "Newslo") generally can't be relied on. The same goes for those that end in "com.co". Another warning sign could be a weird name for the news site.

"Odd domain names generally equal odd and rarely truthful news," she says.

Then she advises students and readers to check stories by searching for them on reputable news sites.

Even then, she points out, "some news organizations are also letting bloggers post under the banner of particular news brands; however, many of these posts do not go through the same editing process."

She cites several well-known blogs and then lists some other leading serious news sites that, she says, switch between providing important news coverage and hyping particular viewpoints.

"If the story makes you really angry," she continues, "it's probably a good idea to keep reading about the topic via other sources to make sure the story you read wasn't purposefully trying to make you angry (with potentially misleading or false information) in order to generate shares and ad revenue."

She has much more to say and, generously, Zimdars has now posted her guidance online. It includes the names of the well-known sites she lists as sometimes publishing questionable reports and those she considers to be the most reliable.

Her article is published as a Google document under a Creative Commons license and can be read in any browser: False, Misleading, Clickbait-y, and/or Satirical "News" Sources.

How important is all of this? Critically so, it turns out.

Another expert in this field is Alexios Mantzarlis, who runs the **International Fact-Checking Network** for the online journalism resources site Poynter.

This past December, he wrote that recent psychological studies on misinformation suggested that people are really gullible, and the more we repeatedly read something that is false, the stronger we believe that it's true.

Our only true defenses are to have a "healthy amount of skepticism" and to weigh up things very carefully before sharing a story.

In fact, our willingness to believe anything that confirms our bias or to draw conclusions from just a headline is the chief culprit in the circulation of fake news stories.

Mantzarlis told news TV outlet CNN: "If we were to go a little slower to share and re-tweet content purely based on the headline, we'd go a good way towards combating false-hoods."

And Melissa Zimdars concludes: "Even typically reliable sources, whether mainstream or alternative, corporate or non-profit, rely on particular media frames to report stories and select stories based on different notions of newsworthiness.

"The best thing to do in our contemporary media environment is to read/watch/listen widely and often, and to be critical of the sources we share and engage with on social media."

Sad to say, fake news is with us for good so we must learn how to spot it and take it for what it is.

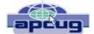

## All About Streaming

By Pam Holland, President & Instructor, TechMoxie November 2016 issue, MoxieBytes Pam@tech-moxie.com www.tech-moxie.com

Looking to detox from election news or just looking for more interesting content? Streaming is a great way to be in control of the what, where and when of what you view

#### What is 'streaming'?

It is easiest to start with traditional TV viewing. There are two options: Cable or a digital antenna to pick up VHF or UHF channels. Streaming, on the other hand, is done via the Internet - the same service that brings you email, google, and access to websites.

Why is it called streaming? Because it flows to our devices much like water streams through our pipes. Due to variations in the speed with which data comes over the internet, a little extra is stored ("buffered") as we watch so that we see a steady stream of video. Otherwise what we are watching would start and stop with annoying frequency. Plus, the content is not downloaded and stored on our devices - it streams through and out.

You can stream content simply by going to your computer. Go to PBS or YouTube on the web and click a video - this is streaming. But sitting in front of a computer isn't terribly cozy.

Streaming from a TV - what equipment do I need? Streaming can be done from any device that has an internet connection. Your computer, a tablet or a smartphone can easily stream video content. TVs can stream video if they are internet enabled. ("Smart TVs" are internet-ready). Older (non-smart) TVs can easily be connected to the internet by attaching a relatively inexpensive device such as a Roku, Amazon Fire Stick, Google Chromecast or Apple TV (most available for under \$50). Roku device

Newer Smart TVs connect to the internet wirelessly over Wi-Fi, which is great if your TV isn't near your internet router. Older Smart TVs might need to be plugged into your cable modem - much like computers needed to be wired before Wi-Fi. If you have an older Smart TV, you might want to consider purchasing a Roku-type device which will allow you to connect the TV to the internet to wirelessly.

As Roku-type devices all connect to the internet wirelessly, you will need Wi-Fi. Newer modems include Wi-Fi capability. If you don't have a Wi-Fi modem, you can get one from your internet provider or an electronics store.

#### How to get content?

There are many sources for great streaming content. Some are free, but many involve a monthly subscription such as Netflix or Amazon Prime. We think it easiest to set up these accounts using a computer. Once your TV is set up for streaming, you can access your subscriptions by turning on your TV and Roku-type device or accessing the Smart TV functions. Roku, for example, will display a menu of available subscription services. Click on the service you subscribe to (e.g., Netflix) and you will be prompted to enter your user name and password. (Happily, you do not need to enter these passwords each time you watch!)

If you have cable TV, consider subscriptions that will supplement what you have on cable such as Netflix and Amazon Prime. For those who don't have cable TV (or want to eliminate it), consider a subscription to SlingTV which offers packages starting at \$20 that include cable news, sports channels and other cable channels such as Comedy Central. Even HBO and Showtime can now be purchased a la carte via a monthly subscription.

One of the great advantages of these subscription services is that you can access them from any internet device. I often start watching a Netflix program on my computer and then continue later that evening from my TV. Netflix automatically saves where I left off.

#### What about "cutting the cord"?

Most of the cable companies bundle services (e.g., the Comcast's Triple Play) making your telephone and internet more expensive if you don't opt for the bundle. Cutting the cord is best for those who are willing to eliminate their telephone (landline) service as well. Doing a careful cost comparison is necessary. But, if you pay for premium content via cable, you might do better to stream that content rather than pay for expensive cable upgrade packages. One huge advantage of streaming is that subscriptions are month-to-month and therefore can be cancelled and restarted at any time.

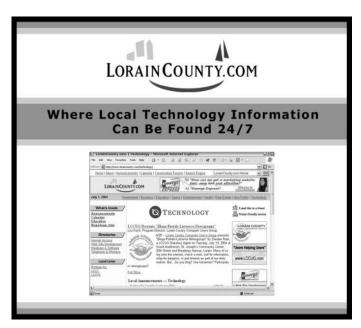

Volume 29 Issue 2| Page 8 February 2017 | Interface

## ScamBusters.org

## Don't Let Tax Theft Crooks Steal Your ID

By Keith

New campaign highlights tax theft risks: Internet Scambusters #735

One of the biggest sources of consumer scams during the past two years has been tax theft.

It's not so much that the crooks have come up with new tricks. It's more that they find the scams easy to pull off, with both the IRS and taxpayers handing over money to them.

We're approaching the height of the tax filing season — more than 100 million returns are due to be filed — and January 23 marks the start of Tax Identity Theft Awareness week. So, it's a good time to check that you've taken all possible steps to protect yourself from the scammers.

Probably the biggest rise in tax-related scams has been the huge surge in calls and emails pretending to come from the IRS, telling victims they owe money, which they must pay immediately or face jail.

Remarkably, most people who fall for this scam probably don't actually owe taxes but the messages are so convincing and intimidating they just pay up.

There are two simple ways to spot this scam.

First, the IRS doesn't behave this way. They don't phone or email people to say they owe money and they don't threaten to send them to jail.

And second, the crooks always want victims to pay by an untraceable method such as money wires, prepaid debit cards or even iTunes gift cards.

If you get a call like this, you can be 100% sure it's a scam. The other major source of tax theft scams has to do with the subject of the forthcoming awareness campaign: scammers posing as taxpayers and claiming their refunds.

The U.S. Federal Trade Commission (FTC) blamed tax scammers for the biggest part of a near 50% rise in identity theft complaints in 2014.

The agency received close to half a million complaints that year and labeled tax refund fraud as "the largest and fastest growing ID theft category."

Meanwhile, the IRS said last March, a month before last year's tax filing deadline, that it had spotted more than 42,000 fraudulent claims worth an estimated \$227 million.

But this was likely just the tip of the iceberg because, in the prior year, the IRS said it had confirmed more than a million fake returns, halting the issuance of \$6.8 billion in fraud!

#### **Understanding Tax Identity Theft**

So, what exactly is tax identity theft and what can you do to reduce the risk of being caught out?

The IRS defines the crime as: "(When someone uses your stolen Social Security number (SSN) to file a tax return claiming a fraudulent refund...

"You may be unaware this has happened until you e-file your return and discover that a return already has been filed using your SSN. Or the IRS may send you a letter saying it has identified a suspicious return using your SSN."

That last bit is important because it underlines how the IRS notifies you about the possibility of a fraudulent return — in writing. And it's also important to know that the letter does not ask you for your SSN.

This is crucial because scammers have actually been using a fake email and phone notification process to try to get victims to give them their SSN. If someone contacts you and asks you for your number or to confirm your number, don't give it to them. It's a scam!

As for protecting yourself against identity theft, here are the key rules:

- O Don't carry your Social Security card with you.
- O Don't give your number to someone claiming to be from the IRS. In fact, don't give it to anyone unless you are 100% sure of who they are and why they need it.
- OIf you're using your computer to prepare your return, make sure you have up to date security software.
- O Again, beware of emails or phone calls purporting to be from your tax preparation software company — don't answer questions that involve giving away personal information.

Don't click on links or attachments on emails or websites unless you know they're secure — otherwise you can download spyware onto your PC.

If you discover you've been caught out by the scammers, you should contact the FTC and contact the three main credit bureaus: Equifax, Experian, and Transunion.

Also, close any accounts that have been opened by the scammers.

If your electronic filing is rejected because you're told your return has already been filed, complete and submit an IRS form 14039 Identity Theft Affidavit.

Just to be clear, here's the final word from the IRS: "The IRS does not initiate contact with taxpayers by email to request personal or financial information. This includes any type of electronic communication, such as a text message (or) social media channel."

The agency also has a special publication on security awareness for taxpayers: Security\_

## NEED HELP? CALL FOR HELP! Computer Services

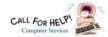

## Here's Who to Contact:

#### **Neil Higgins**

440-967-9061 - higgins.neil@gmail.com Evenings 6 p.m. -10 p.m. + Weekends Hardware, Linux & Windows Operating Systems, Tweaking your system

#### Micky Knickman

440-967-3118 - micky@knickman.com Evenings 4:00 pm to 6:00 pm + Weekends General Software Configuration, Hardware Installation, Basic to Advanced Windows

#### Richard Barnett

440-365-9442 - Richard216@aol.com Evenings & Weekends

General Software Configuration, Hardware Installation, Basic to Advanced Windows & Web Page Design

#### Sandee Ruth

440-984-2692 - sandee29@gmail.com Basic Word Processing, Windows, & Web Design Advanced Internet

#### Pam Casper Rihel

440-277-6076 6:00 p.m. to 10:00 pm Monday thru Thursday Genealogy help prihel1947@gmail.com

If any of our members are interested in helping other users with what programs you are adept at, please contact any of our officers with you name, what program or programs you would be willing to give help with, you email address and or phone number and when you would like to have them call you. Thanks

## **Computer Club News**

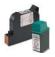

### Don't Forget to Bring in Your **Used Ink Cartridges**

#### LCCUG is collecting empty ink cartridges.

Our Club is recycling used ink cartridges and using the rewards we earn to buy more prizes for the club raffle.

If you have empty ink cartridges laying around, please bring them to our meetings and any officer will gladly take them off your hands.

Recycle & Help Our Club, Too!

## LCCUG ONGOING WORKSHOP

ALL ARE FREE AND OPEN TO THE PUBLIC

## **Problem Solving Workshop**

Date: Tuesday - February 21, 2017

Time: 5:30 - 8 pm Instructor: Micky Knickman &

Richard Barnett

Place: St John Lutheran Church

1140 West River Rd.

Elvria, Ohio

Learn how to repair or update your computer by changing hard drives, memory, CD ROMs, etc.

Members are encouraged to bring their computers anytime before 7:30 pm for assistance from Micky & Richard.

## Learning About Electronics

Date: Tuesday - February 21, 2017

Time: 5:30 - 8 pm Instructor: Sandee Ruth

Place: St John Lutheran Church

1140 West River Rd.

Elyria, Ohio

Learn how use you electronic devices.

Members are encouraged to bring their tablets, iPod, kindles, etc. at 5:30 pm for assistance from Sandee and any other knowledgeable members. Public is welcome to sit in these classes.

### Learn About

Date: Tuesday - February 21, 2017

Time: 5:30 - 8 pm Instructor: Neil Higgins

Place: St John Lutheran Church 1140 West River Rd.

Elvria, Ohio

Subject: How to Use a Spreadsheet Program

We'll learn how to use some basic spreadsheet features and commands. A spreadsheet can help you with everything from financial planning to cooking. Many pre-designed resources are available for free on the Internet that will assist you in using this tool.

Videos, PDF files and Word documents will be available about spreadsheets. Please bring a flash drive with a least 500 MB of space to copy these items to it. If you would like to participate and get copies of the material for this class, please let Neil know by sending an email to

If you would like to participate and get copies of the material for this class, please let Neil know by sending an email to Education@lccug.com

#### Class Ideas?

Please tell Neil or one of the other officers what you would like to learn and we will be happy to hold classes on your subject./subjects.

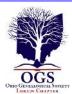

## The Lorain County Chapter of OGS

is having it's next meetings on :

#### REGULAR MEETING LOCATION

<u>February 13</u> - "Revisiting Family Search" – presented by Margaret Cheney. Family Search has undergone many changes and updates. Even if you use the website, Margaret will show you new ways of finding the information that you are looking for. Find the hidden jewels in Family Search. – The previous program, "Ghost Stories of the American Civil War," wascancelled due to circumstances beyond our control.

<u>March 13</u> - "Researching Funeral Home Records" – presented by Debborah Abbott, PhD will discuss the records normally kept at funeral homes, and where to find them when the funeral home is no longer in business. This program replaces the previous program topic, "Researching at the DAR".

North Ridgeville Library, 35700 Bainbridge Rd. North Ridgeville, Ohio. Meetings are free and open to the public. Social time is at 6:30 PM and the program begins at 7:00 PM.

Jean Copeland: jecopeland1975@gmail.com.

## WOW LCCUG IS OPEN TO THE PUBLIC

While you are on Facebook look us up and check out what our meetings are about, our workshops and much, much more. You can learn about new programs, what's new with computers, tablets, phones, anti-virus's, etc.

The Lorain County Computer Users Group has been around since 1990. I have been a member since about 2003 and I am now the Newsletter Editor and have been for about 8 years.

Since joining this group I have learned a lot about many programs, like the one I use for our newsletter. I started out knowing very little and I knew nothing about Publisher or Power Point programs and so much more.

So please join our Facebook page and be informed.

Newsletter Editor Pamela M. Casper Rihel

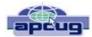

## DeedMapper

Presented by Mary Stewart, Northern Neck Computer Users Group, New Jersey
Genealogy SIG Meeting Recap
October 2016 issue, The Computer Link
www.nncug.net
geocadjr@verizon.net

Mary Stewart gave a presentation on DeedMapper and showed a case study on how she found a family home.

DeedMapper is software that one can plat old land patents, grants, and deeds, and place them on a modern map. It is particularly useful when surveys are done with metes and bounds as was customary in our area. It also works with public lands.

With DeedMapper, you can find the location of a particular plot by anchoring a group of neighboring plots against a stream. You can also discover genealogical relationships by showing that person X sold part of person Y's land. It can untangle people having the same name by analyzing their landholdings and transfers.

With DeedMapper you can create a map of original landholders in a region. You can also trace changes in parcel ownership over the years.

Mary told us about Land Records in Genealogy and explained what State Lands are.

Twenty colonies and states did not cede the unclaimed land in their borders to the federal government when they became part of the United States. These states are known as State Land states and included the original 13 colonies, those states created from original colonies plus Hawaii and Ohio.

Why research deeds? By researching deeds, they can help you determine family relationships, establish death dates, and upon the death of a widow, her dower interest goes to her husband's heirs.

Mary demonstrated how DeedMapper works by starting with the survey of Gerard Alexander's land. She showed how she took the information from the survey and inputted it in the Metes and Bounds function of the program. After entering the information, into the program, it created a map of the property boundaries. It also produced a map of what the property looks like today. Mary advised all this information can produce a view of the property in Google Earth. Mary advised she was able to find Col. Gerard Alexander's home that was built in 1820 in Campbell County VA.

To learn more about DeedMapper, go to directlinesoft-ware.com. A book Mary recommends for discovering your ancestors is Locating Your Roots Discover Your Ancestors Using Land Records by Patricia Law Hatcher. More information about the book can be found at genealogical.com.

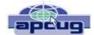

## A Bit of This - A Byte of That

By Greg Skalka, President, Under the Hood Computer User Group, CA October 2016 issue, Drive Light www.uchug.org president@uchug.org

Though it is our "Lite" edition this month, I feel I should still put a few of my thoughts down for the benefit of our readers. I usually have a few ideas or tech concerns that probably would be of interest to our members, but can't be developed into a full column (at least without some unreasonable padding).

Updates seem to be a constant pain for me. October is National Cyber Security Awareness Month, and one important security tip to protect yourself from cyber threats is to make sure your OS and applications are kept updated. With programs, browsers and operating systems all needing occasional security updates, it is often difficult to keep up. Depending on update settings in the program or OS, it is also sometimes not easy to know when new updates are available. Some software vendors make the update process easy, while for others it is a chore.

Another problem is that I have so many devices that require updates. I currently have two laptops (Win7), four desktop PCs (two Win7, one Win10 and one remaining XP, which is not connected to my home network, so it does not get updated any more), a Chromebook, a Chromebit, an iPad Mini and two Android tablets. My wife has an iPhone, but its maintenance is her problem. Additionally, I have a number of other tech devices that need periodic software/firmware updates, including smart TVs and GPS receivers. In reality, almost any device that can connect to a computer or the Internet has the potential for an update. How does one keep up with it all?

I also probably make life a bit harder for myself by avoiding the automatic update settings in Windows. I don't fully trust Microsoft to hold my best interests above theirs, so I subscribe to Ronald Reagan's policy of "trust but verify." I allow Microsoft to inform me of critical updates, but I choose when (and if) they are installed. I do want to keep my OS and Office programs updated, but don't want to be held up while waiting for an update to complete. If I'm in a hurry to turn off my laptop (like I'm getting ready to board an airplane) and I get the message "Updates in progress, do not shut down your computer," I'd be very unhap-

py. I also may not want every update Microsoft wants to force on me (like Windows 10). I try to check for Microsoft updates once a week, when I perform weekly computer maintenance on my regularly-used computers.

I have noticed a problem with computers that don't get used often, like my wife's laptop. When there are a lot of accumulated updates to install (like more than a dozen), the process can take forever (like days). The best solution I've found so far is to select only a portion of the recommended updates (like 6-10) to install at a time; it seems to be able to choke down updates in smaller batches more easily.

Even though Microsoft's free Win10 update period has ended, apps on my computers are still checking to see if I've upgraded (that pesky GWX, or Get Windows 10, ConfigManager), and Win10 is still listed as an update for my wife's computer. I need to stop this waste of my computer resources, and get rid of these apps and the downloaded but not installed Win10 update on my wife's PC. I recently subscribed to the "Ask Leo!" computer newsletter (askleo.com); a recent issue described how to do this. If only I could find the time.

I have been happy with the update process for the Chrome OS. Google does not offer any options; when an update is available, it is automatically downloaded and installed the next time you boot. I have noticed the little up-arrow symbol (looks like a little house to me) in the system tray that indicates an update is ready for installation. I've never noticed any additional boot time for the update, nor seen my user experience change. I believe updates for the Chrome browser are handled in the same way.

This type of forced update does potentially put your system at risk, as there does not appear to be a way to roll back a malfunctioning update. At least Microsoft sets a restore point.

It is my understanding that Windows 10 also applies updates unconditionally, but I have not been running it long enough to have seen this. I have read horror stories of Win10 users having their computers reboot during critical work presentations due to this automatic update "feature." Not something I'd want to endure as a business computer user.

I guess the only way to avoid failed updates (other than not updating) is to have multiple computing devices with different operating systems (massive redundancy). I kind of have that, but then I must accept that performing the update process will be a long one.

Volume 29 Issue 2 | Page 12 February 2017 | Interface